Informationsblatt für Operngasse- Bauplattform *<http://conwert.dokspace.com/>* Technische Dokumentation der Plattform: *[http://doku.factlink.net](http://doku.factlink.net/)*

**Jede Information (jegliche Datei oder online Text) ist ein fact mit einer eindeutigen infoID (oder auch factID genannt). Die factID jedes facts ist über die Internetadresse (URL) immer ersichtlich. Durch Bearbeiten eines bestehenden facts, wird eine zneue Version vor die alte geschoben, die alte bleibt jedoch erhalten.**

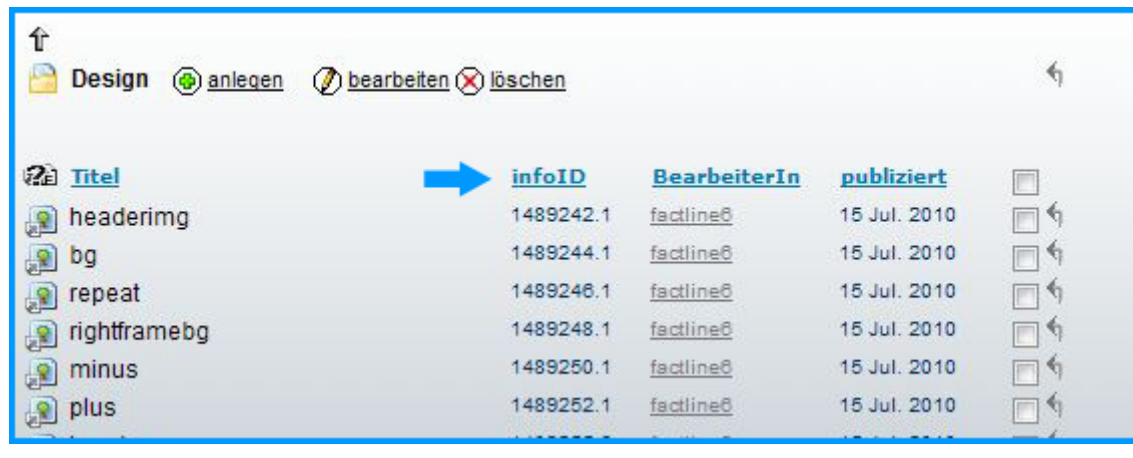

**Falls Sie ihr Passwort vergessen haben, fordern Sie ein neues an indem sie auf "Login" und dann "Passwort Vergessen" gehen.**

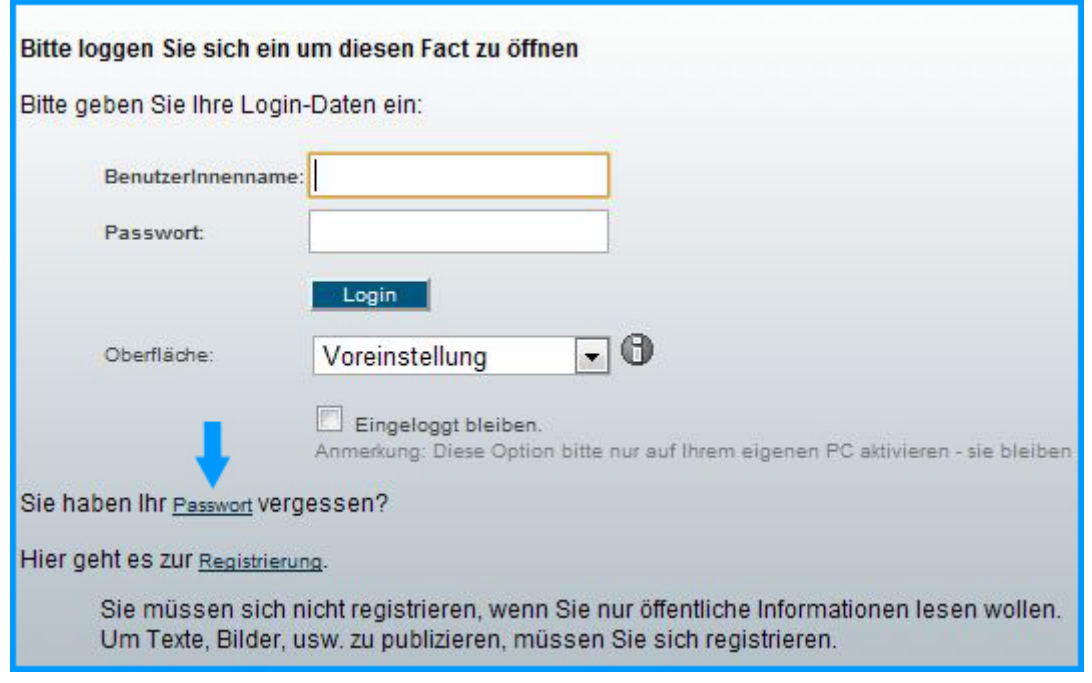

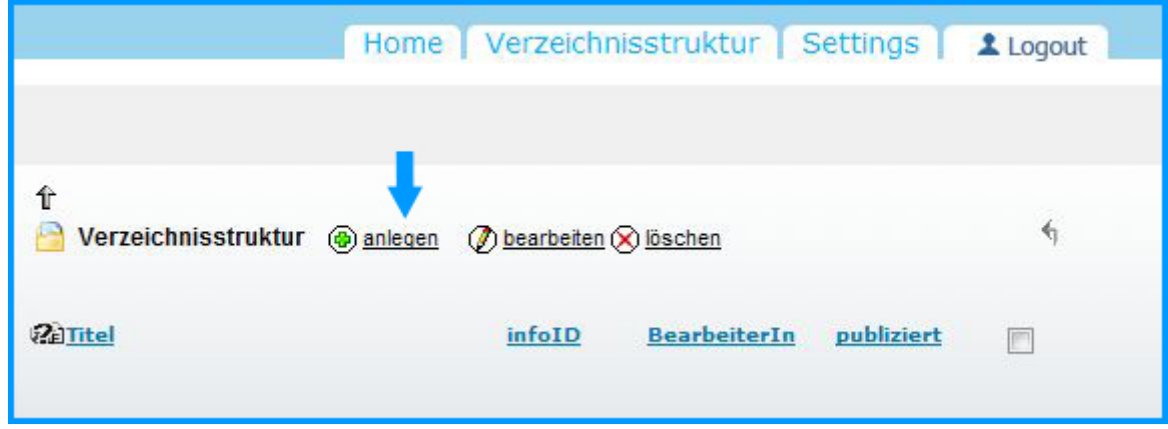

## **Datei hochladen**

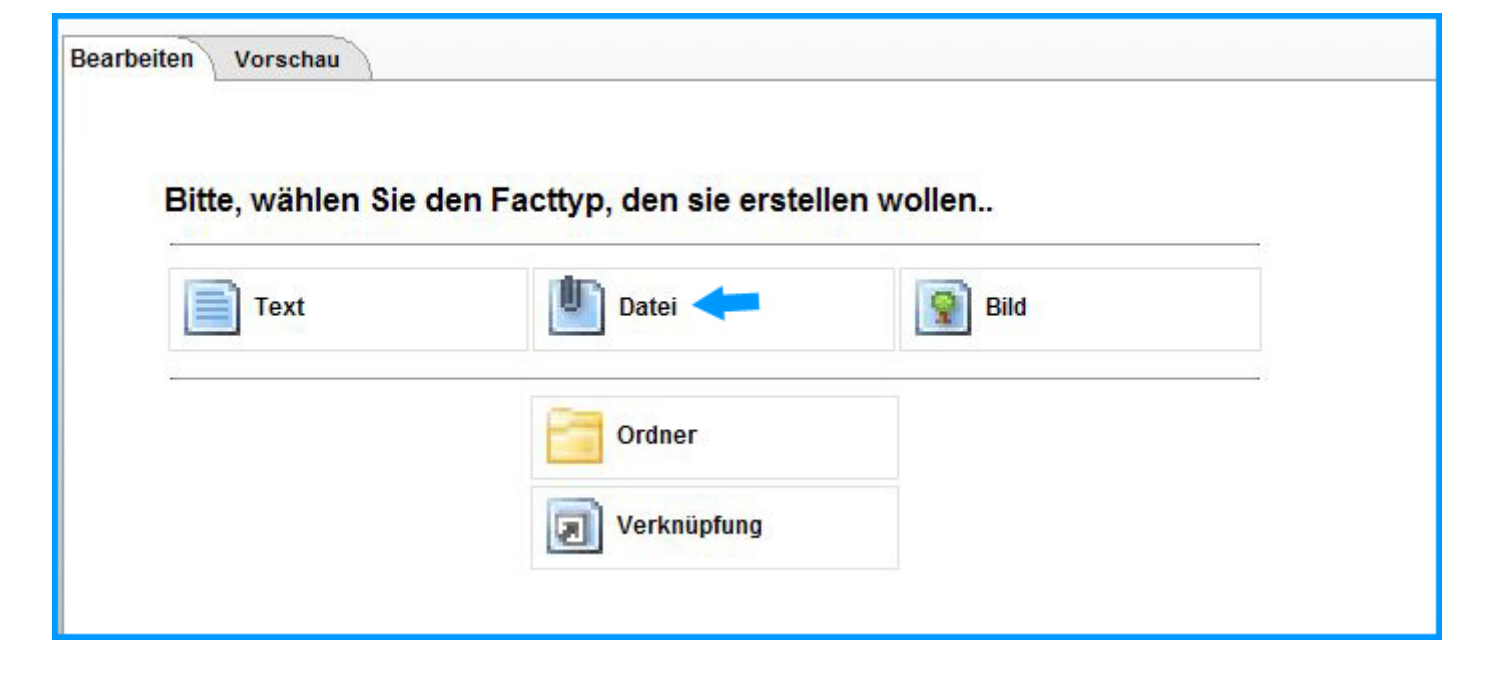

**1.Geben Sie Ihrer Datei einen Namen(optional) . Wird dieses Feld nicht ausgefüllt, wird der komplette Dateiname automatisch übernommen.**

**2.Klicken Sie auf "Auswählen", um die passende Datei von IhremComputer (Datenträger wie Festplatte, USB-Stick etc.) auszuwählen und anschließend auf die Plattform hinaufzuladen.** 

**3.Optional können Sie einen Text zur Beschreibung festhalten, etwaige Notizen etc.**

**4.Klicken Sie auf**

**-"Publizieren", wenn Sie die Datei nun hinaufladen möchten**

**-"Beenden ohne speichern", wenn Sie das fact ohne zu publizieren verlassenmöchten.**

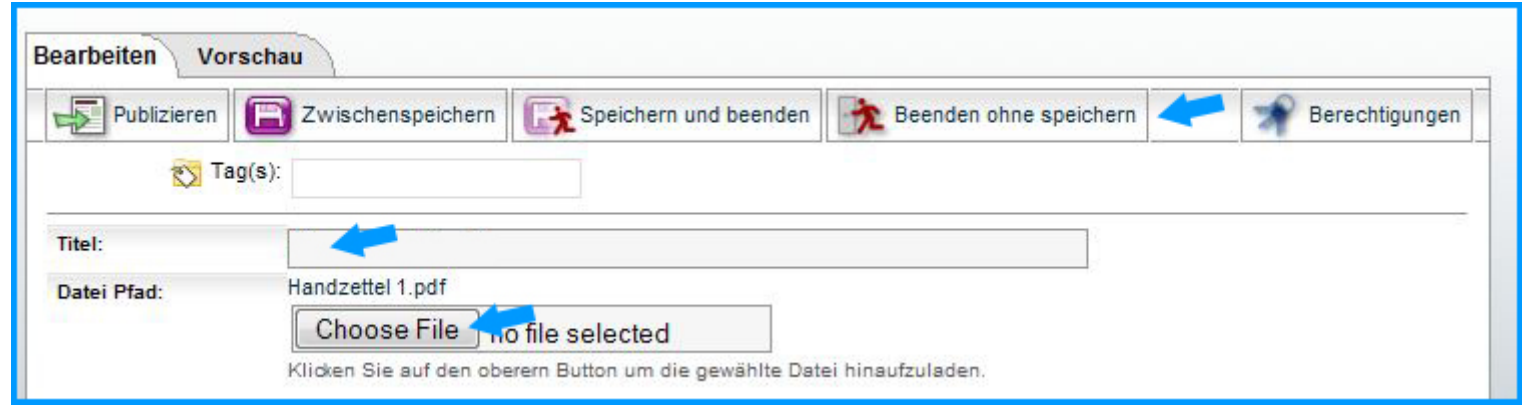

**Wenn Sie eine Datei aktualisieren wollen, wählen Sie diese zuerst aus.**

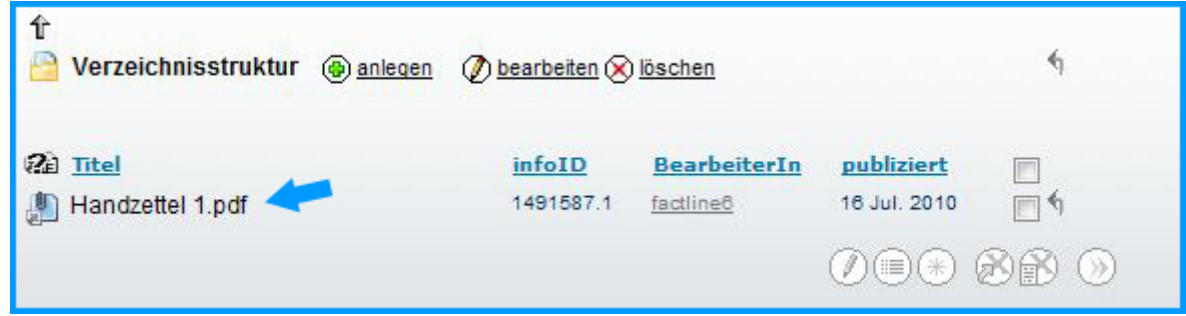

**Klicken Sie dann auf "bearbeiten"**

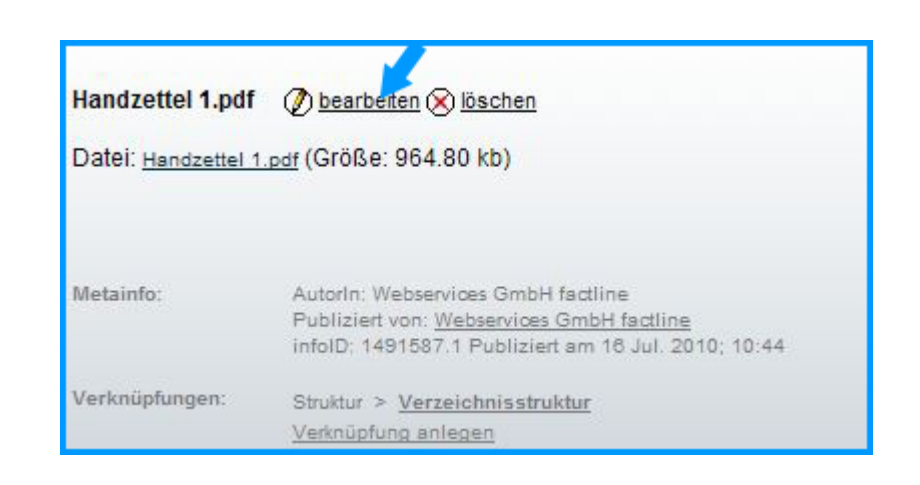

**Wählen Sie nun die aktuelle Datei aus und klicken Sie "publizieren".**

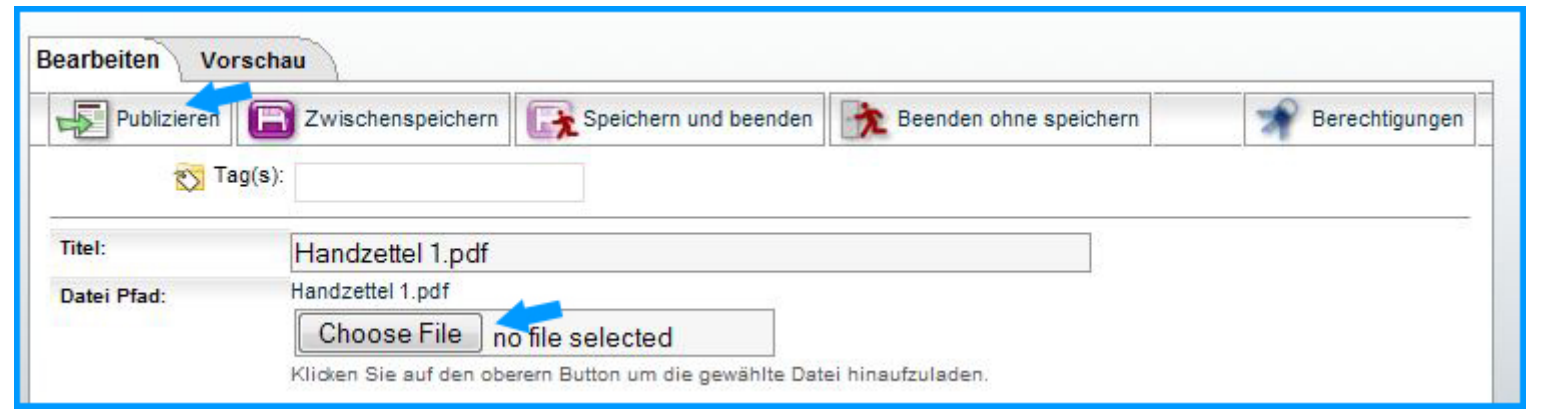

**Falls Sie eine ältere Version der Datei publizieren wollen, wählen Sie "view changes" .**

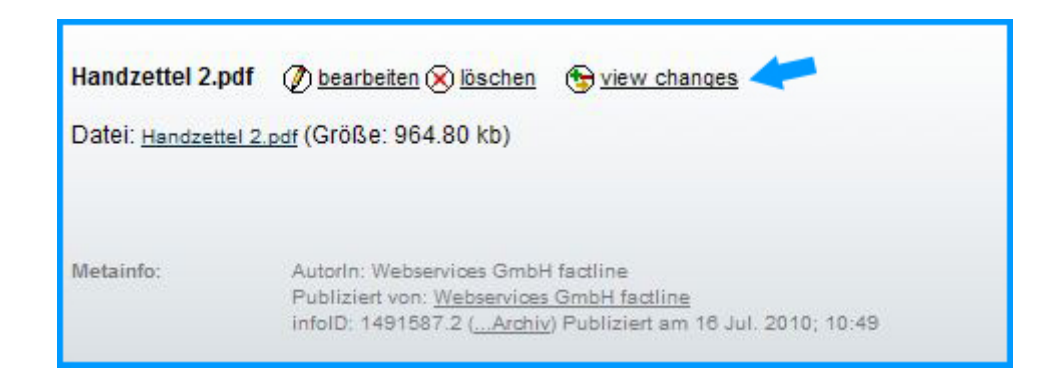

**Klicken Sie auf die gewünschte Version.**

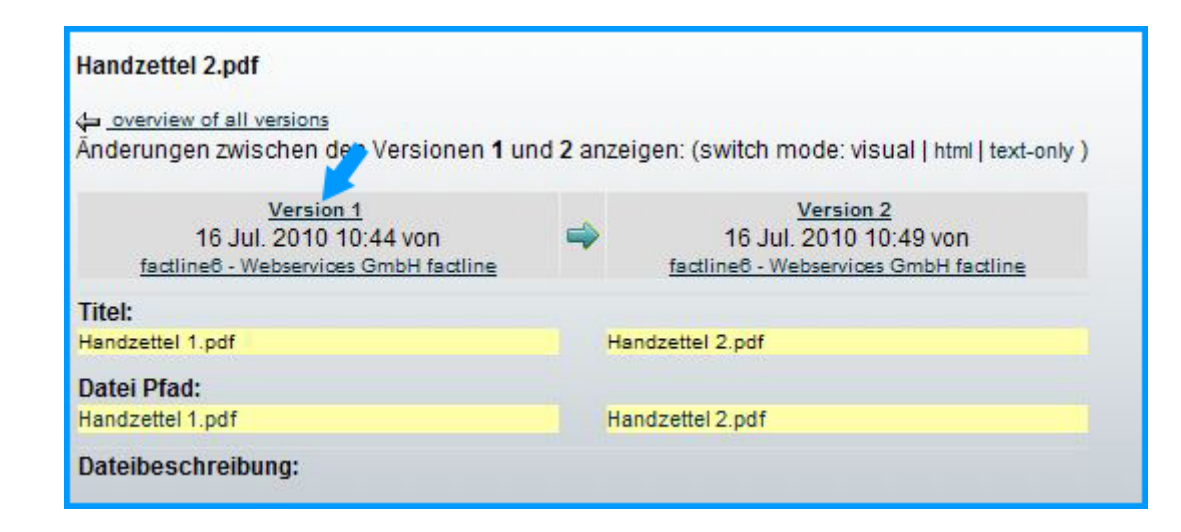

**Bearbeiten und publizieren Sie die gewählte Version. Nach dem Publizieren wird diese wieder als aktuellste Version angezeigt.**

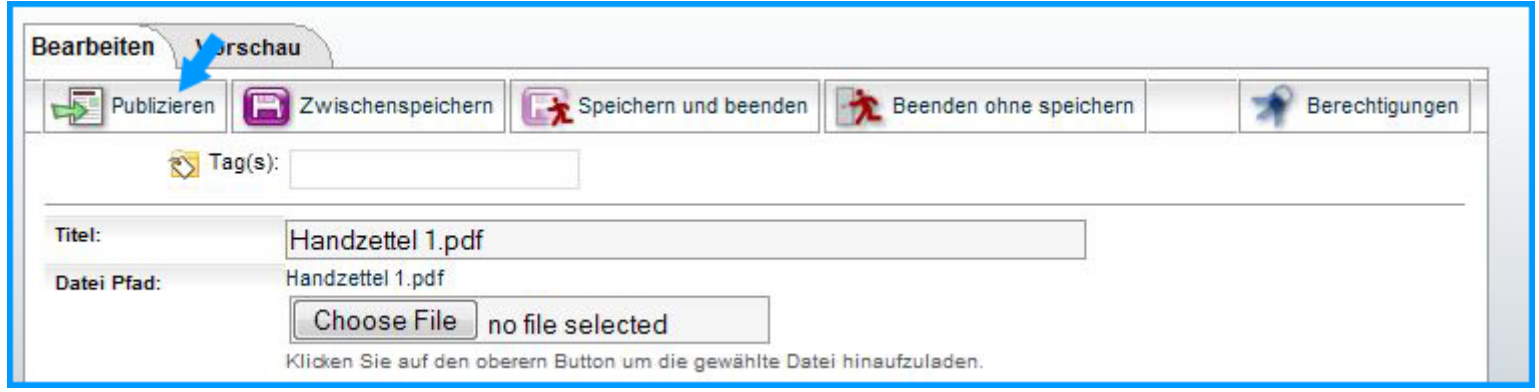

Informationsblatt für Operngasse- Bauplattform *<http://conwert.dokspace.com/>* Technische Dokumentation der Plattform: *[http://doku.factlink.net](http://doku.factlink.net/)*